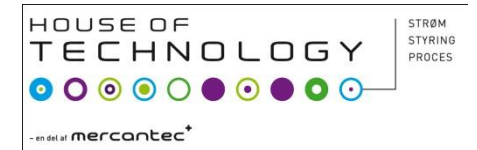

#### VHDL programmering H2

# VHDL

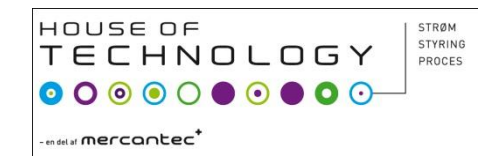

- (**V**ery high speed Integrated circuits) **H**ardware **D**escription **L**anguage
- IEEE standard 1076-1993 Den benytter vill
- Hvornår blev den frigivet som standard første gang??
- Ca. 1980!!

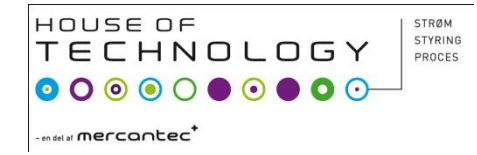

## VHDL struktur

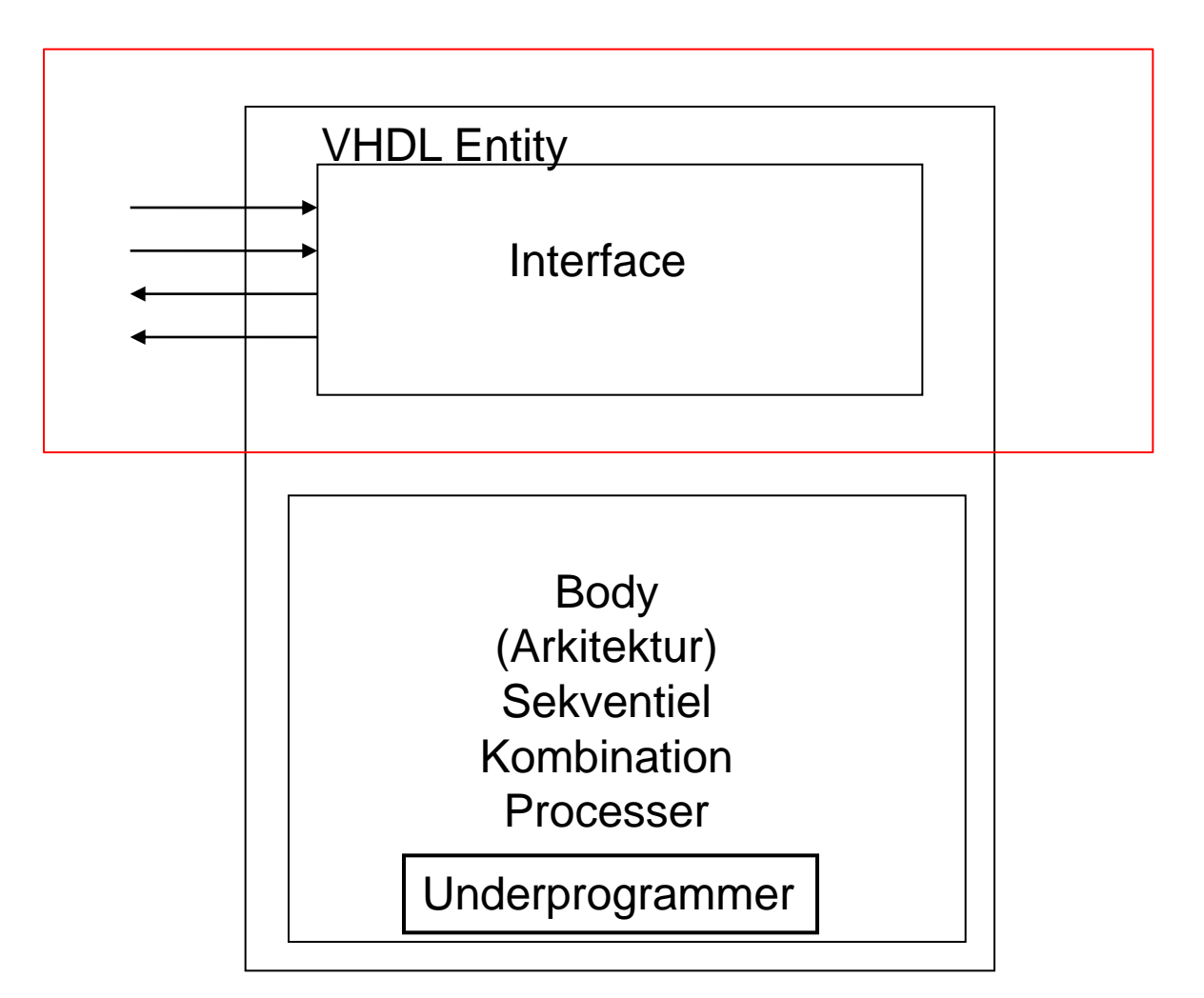

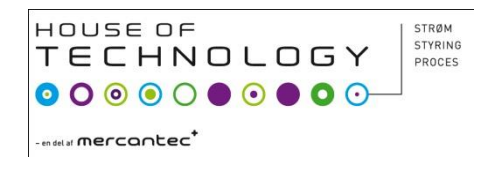

## VHDL struktur

- ENTITY (enhed) "Skal være det samme som projekt-navnet!!" Case sensitiv!!!
- VHDL kode skal starte biblioteker og derefter "ENTITY" efterfulgt af (Projektnavnet)

#### HOUSE OF STYRING TECHNOLOGY PROCES **en del al Mercantec<sup>1</sup>**

## VHDL kode

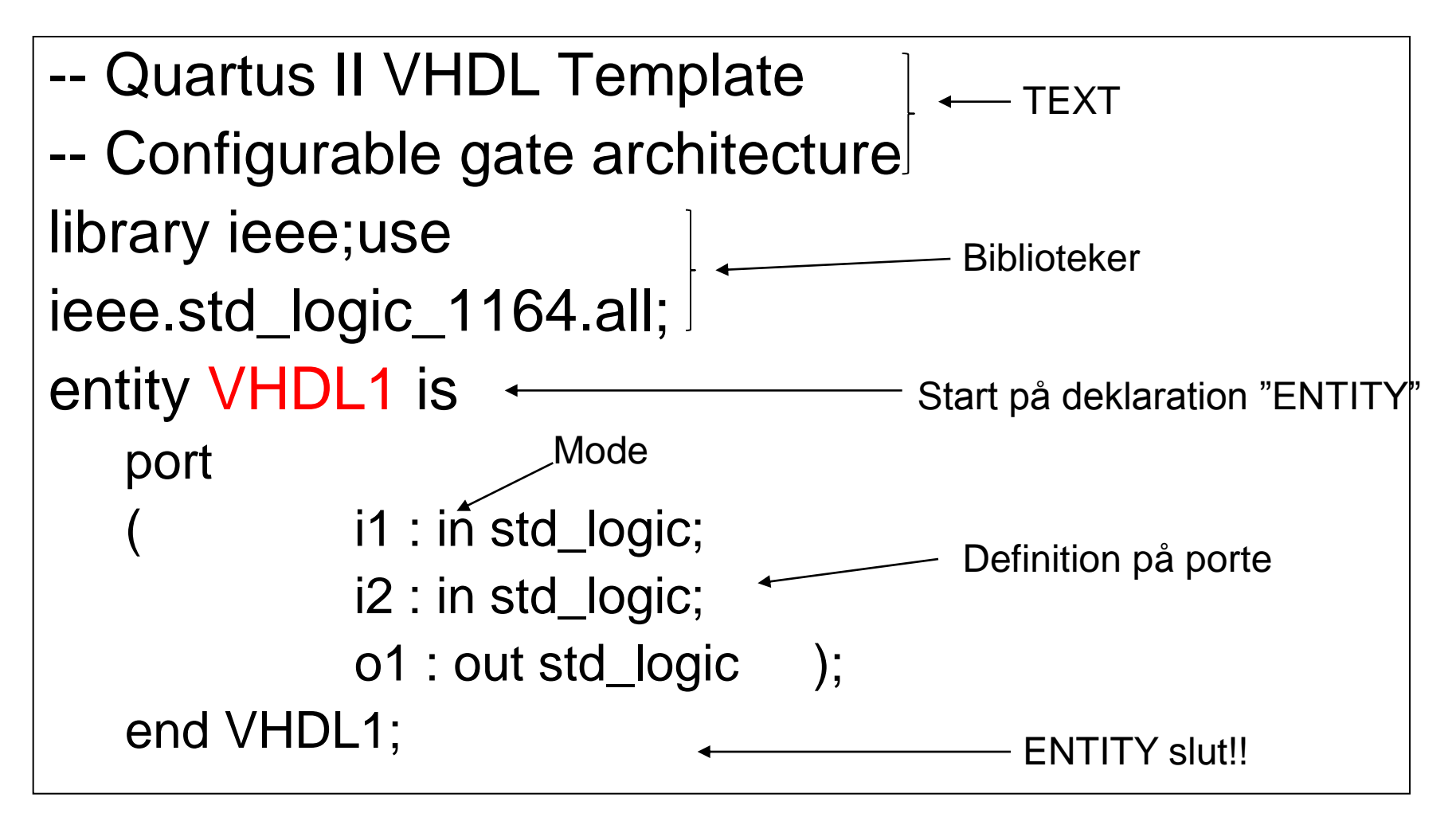

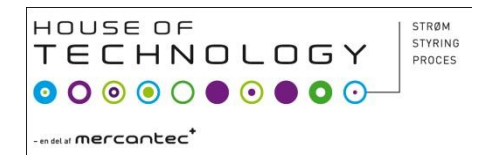

## Porte

- MODE
	- IN: input signal
	- OUT: output signal
	- BUFFER: output der kan læses i VHDL koden
	- INOUT: både og

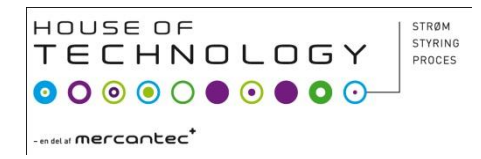

## **Type**

#### • TYPE

- *bit*: 0 og 1 værdier
- *Bit\_vector*: Kan eks. Være Bit\_vector(0 to 7)
- *Std\_logic, std\_ulogic, std\_logic\_vector, std\_logic\_ulogic*: Kan indtage 9 forskellige værdier! **Brug altid** *std\_logic eller std\_logic\_vector***!!!!**
- *Boolean*: false eller true
- Integer: hele tal
- *Real*: med komma
- *Character:* Karakterer ikke tal værdier
- *Time*: tid

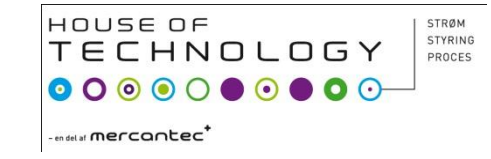

## VHDL struktur

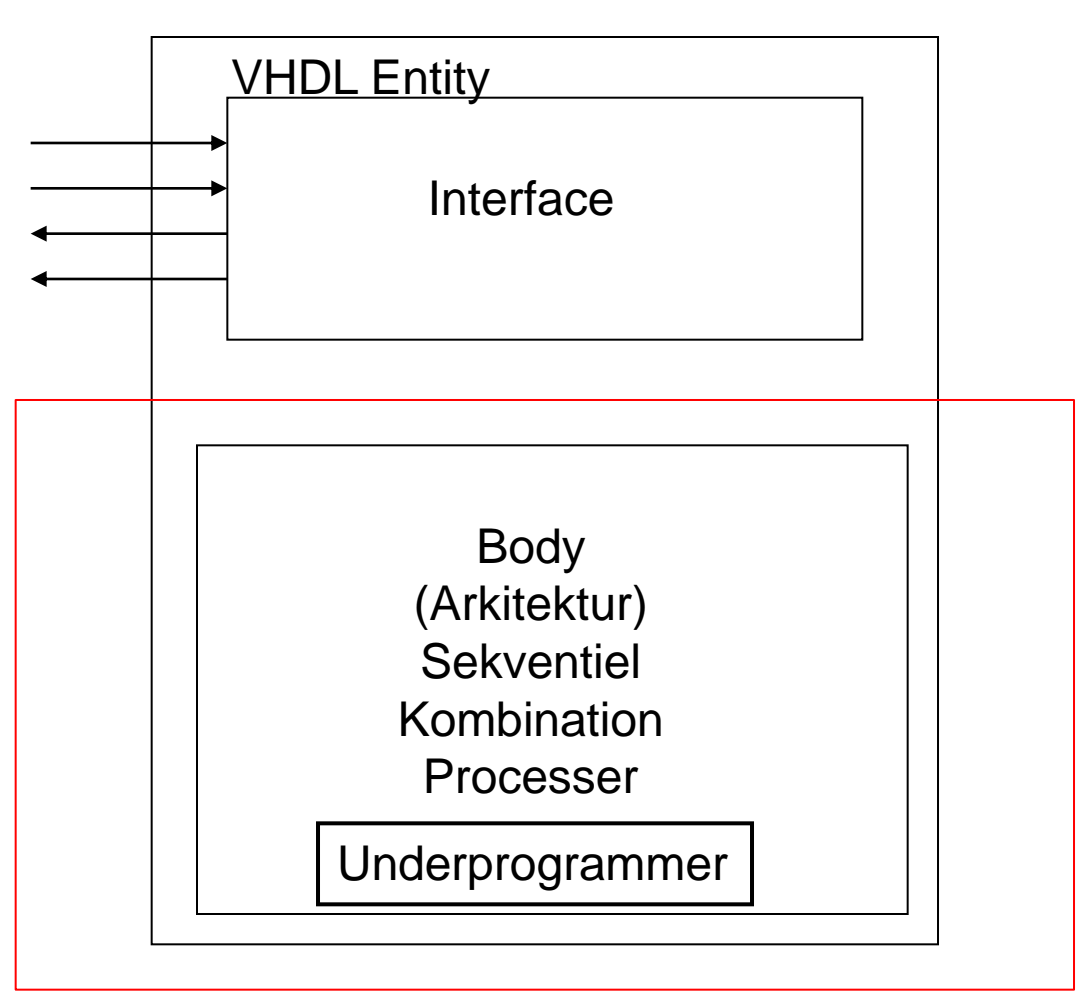

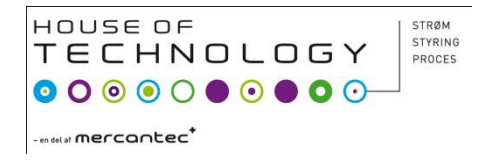

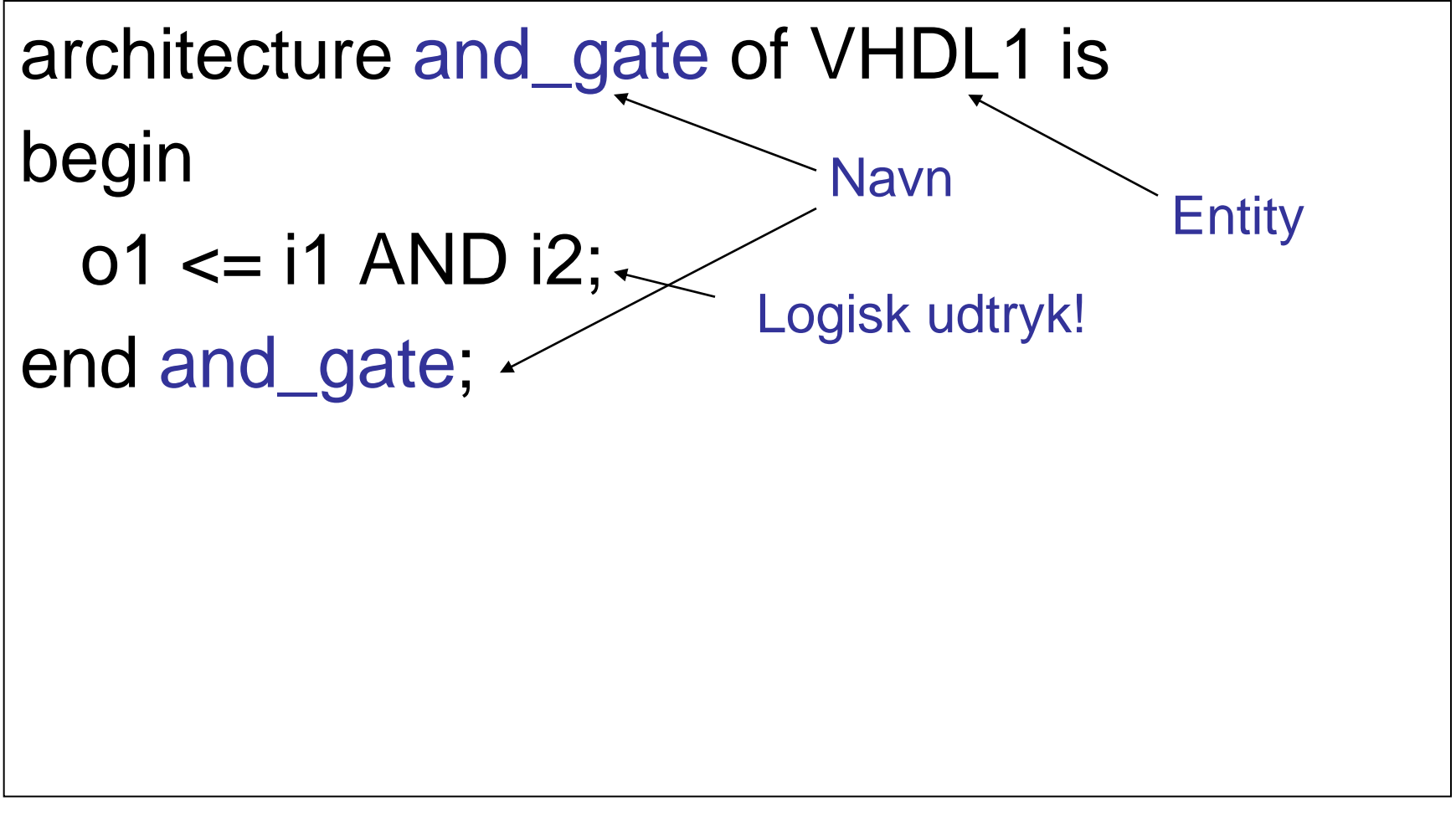

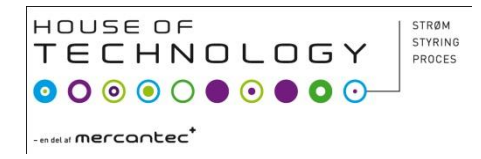

architecture or\_gate of VHDL1 is begin  $o1 \le i1 \text{ OR } i2;$ end or\_gate;

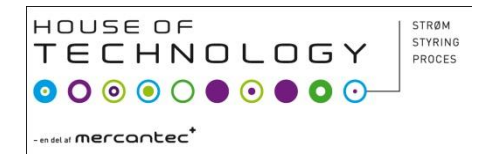

architecture xor\_gate of VHDL1 is begin  $o1 \le i1 \times \text{OR} i2$ ; end xor\_gate;

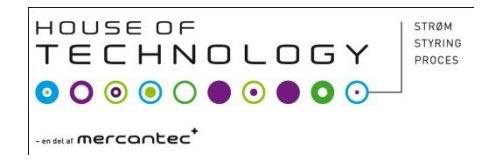

```
Entity VHDL1 is
  port: (A,B:in std-logic;
              Z: out std_logic);
End;
architecture Xnor of VHDL1 is
  signal X,Y: std_logic; < interne signaler!!!
begin
  X \leq A AND B;
  Y \leq (not A) and (not B);
  Z \leq X or Y
end Xnor;
```
#### **Gates**

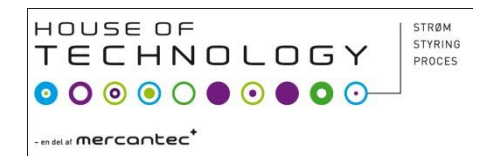

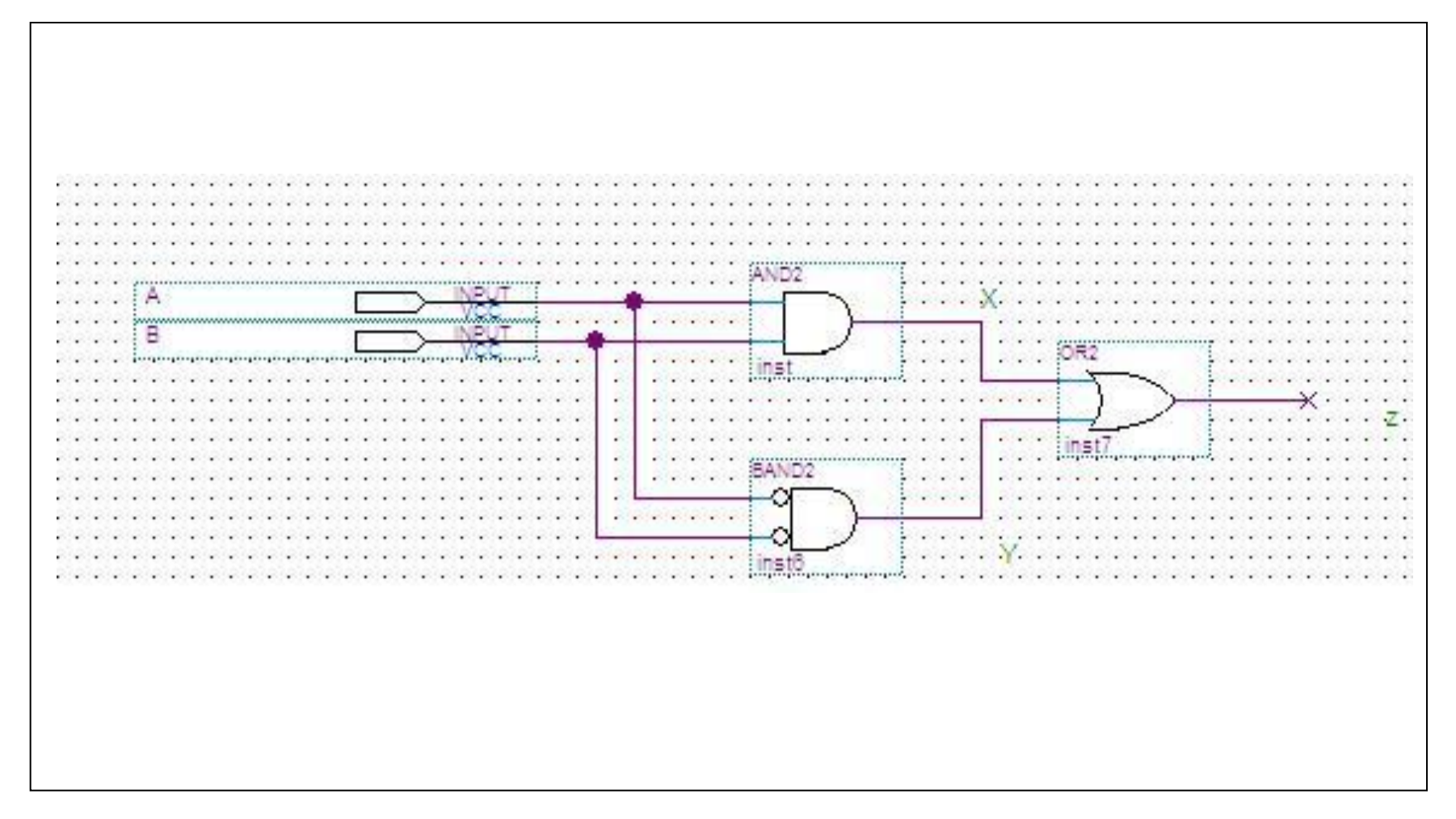

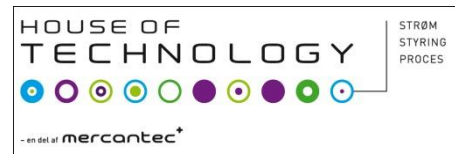

• Start med at oprette en schmatic Entity!!!

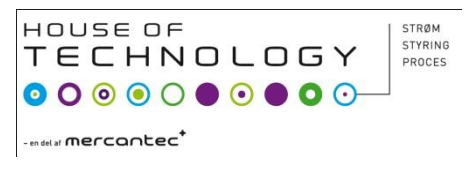

- Tryk : "NEW"
- "VHDL File"

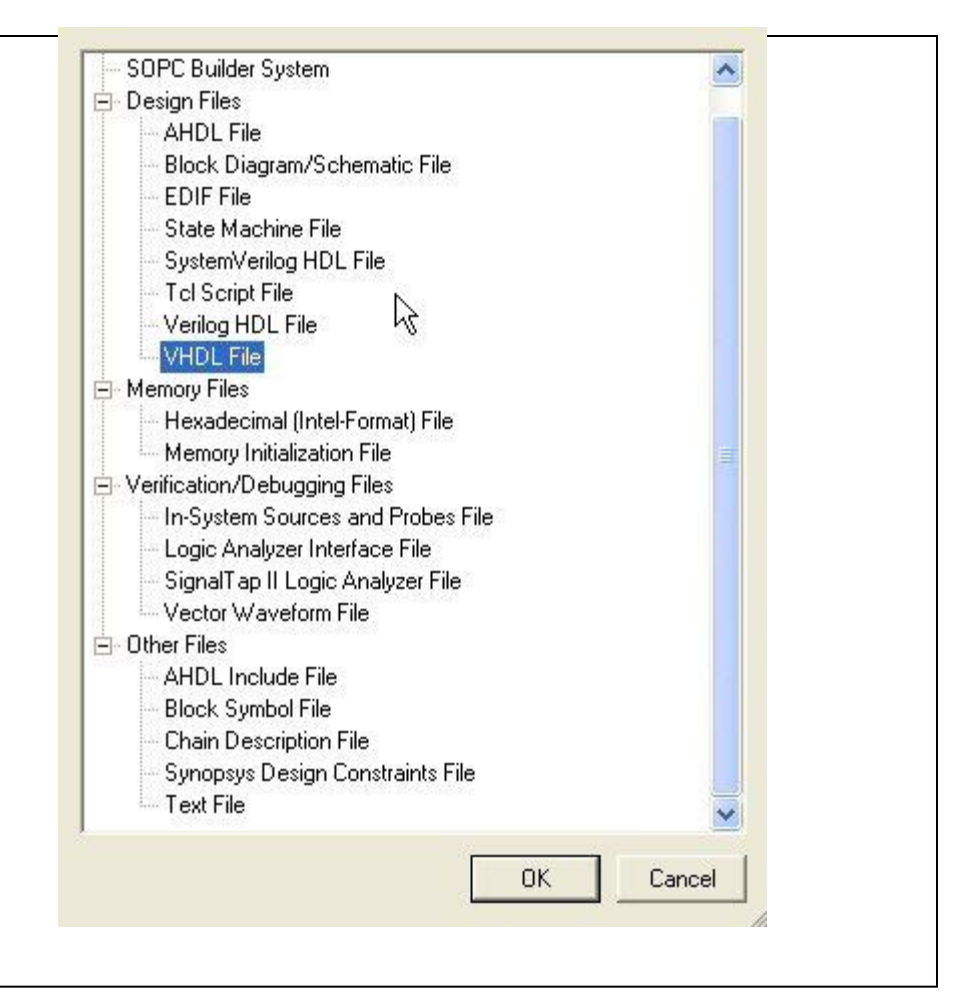

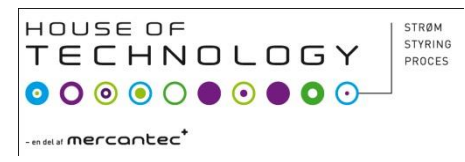

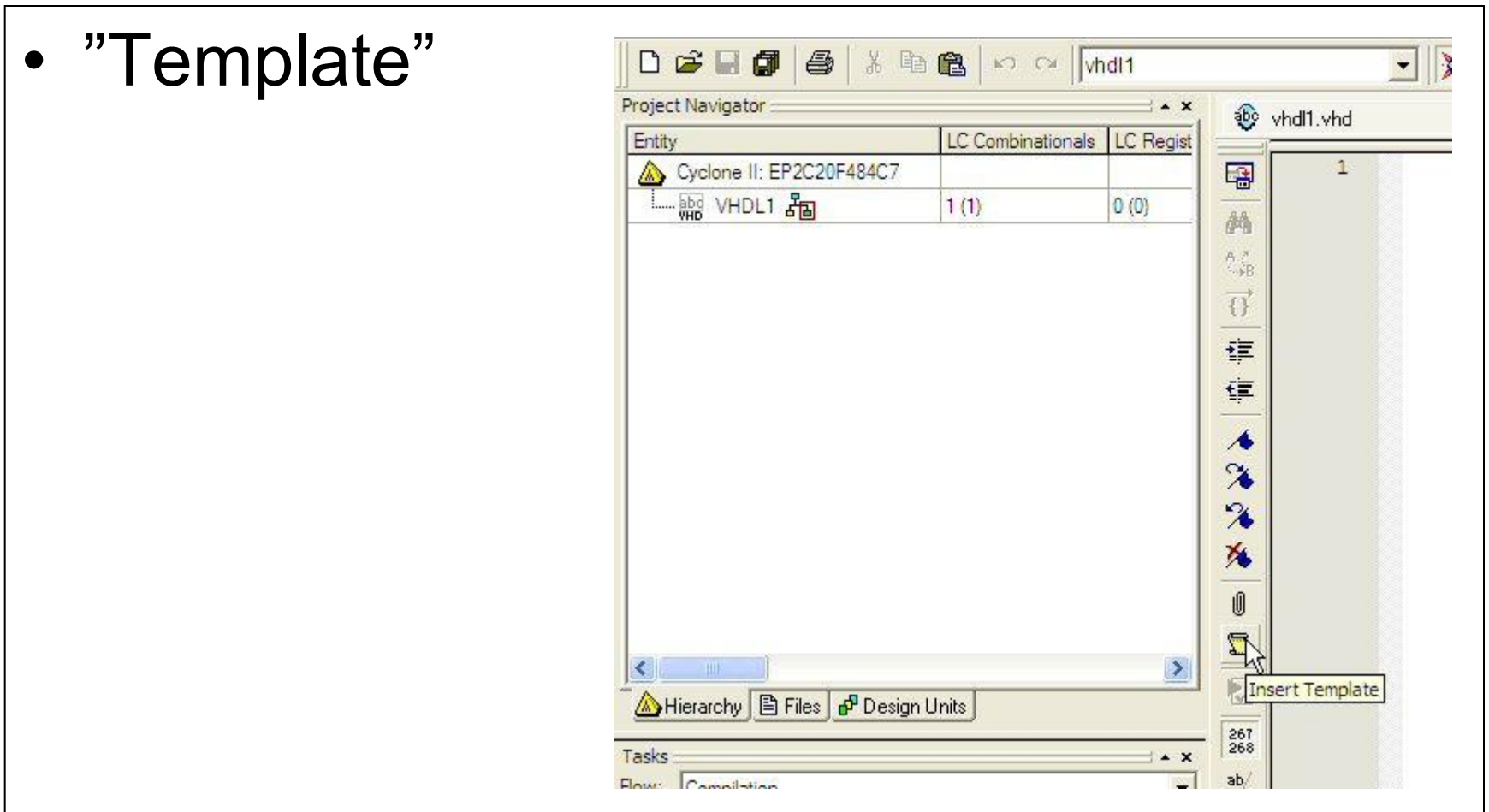

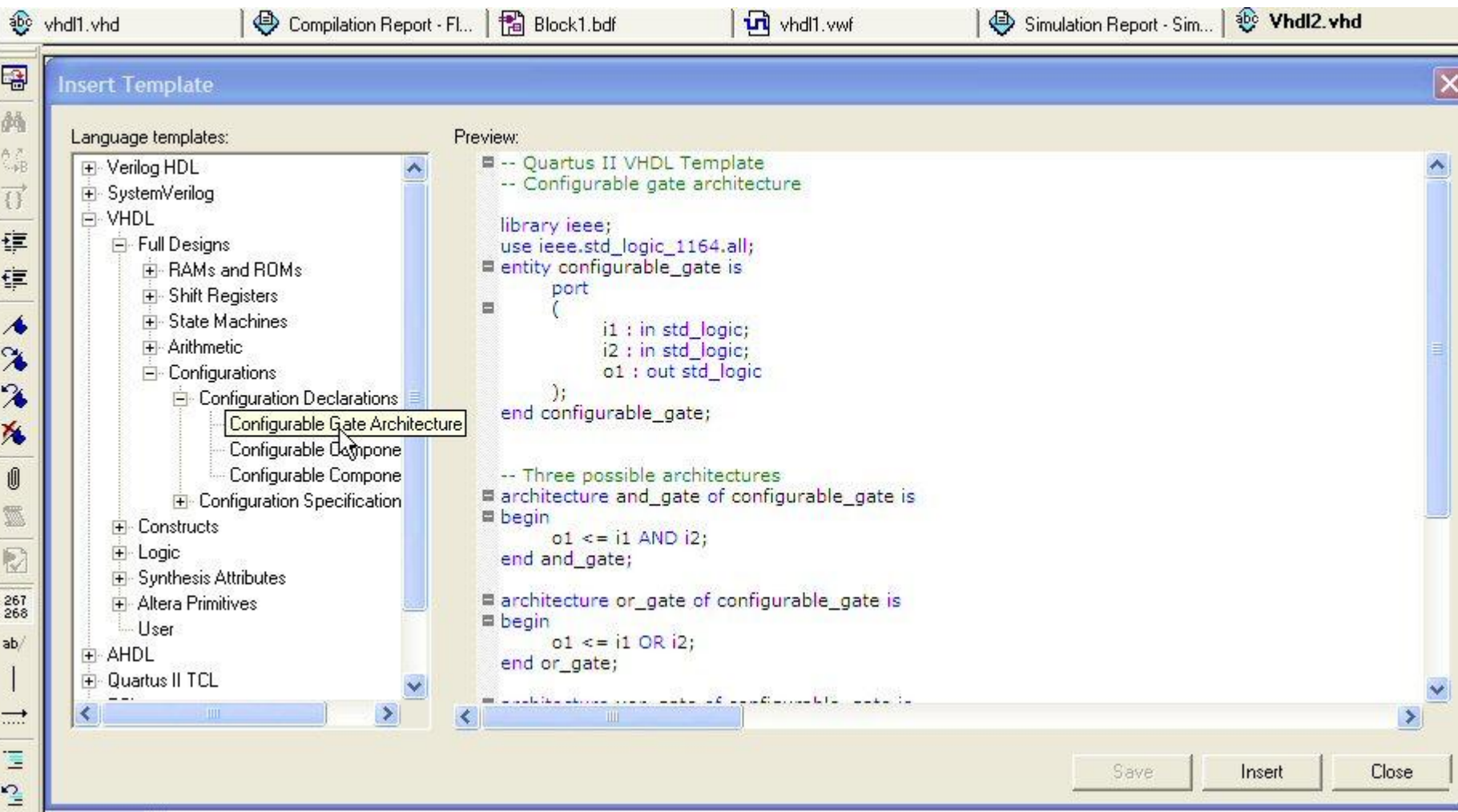

HOUSE OF

 $-$ en del af **mercantec<sup>+</sup>** 

**TECHNOLOGY** 

STRØM STYRING

PROCES

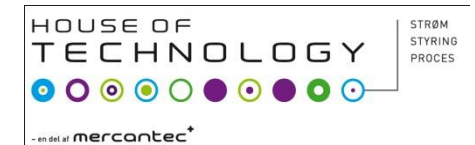

## VHDL ind i Schematic

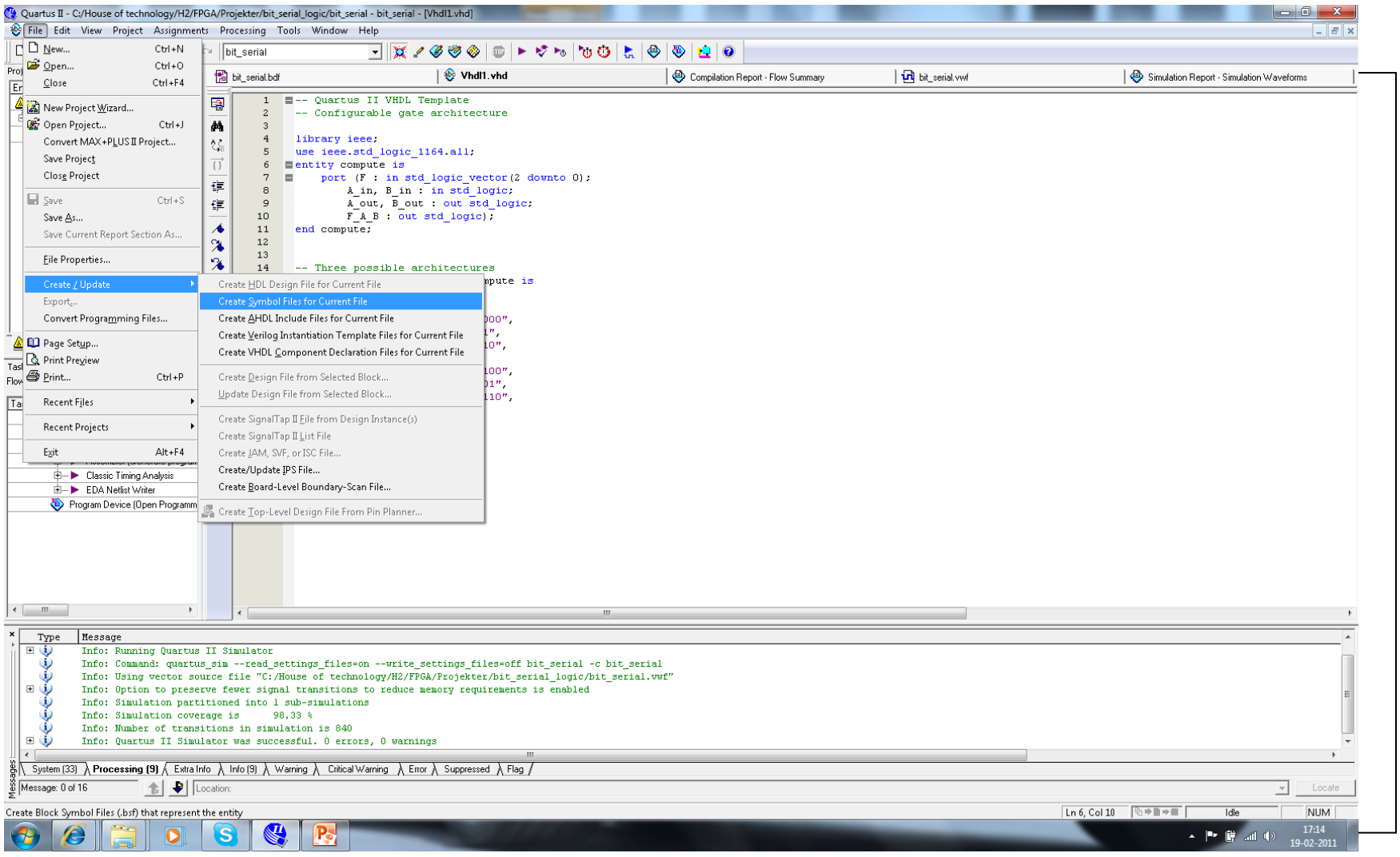

#### 12-05-10 Lkaa **House Of technology** 18

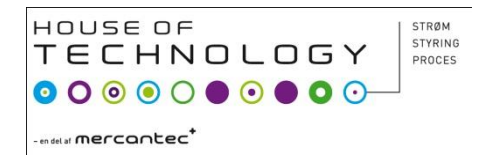

## Opgave

- Opgave 1 laves med VHDL!
- Lav 7 seg. med VHDL, et element for hvert segment.
- Lave 7 segment med Logic Friday!! – Link til www adr på Mars!

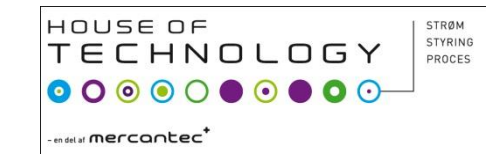

F afgøre hvilken operator

#### Compute kode

**entity compute is** Port (F: in std\_logic\_vector(2 downto 0); **A\_In, B\_In : in std\_logic; A\_Out, B\_Out : out std\_logic; F\_A\_B : out std\_logic); end entity compute;** Der skal benyttes ata in som skal manipuleres! Resultat af A\_in og B\_in

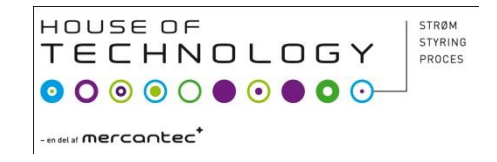

## Compute kode

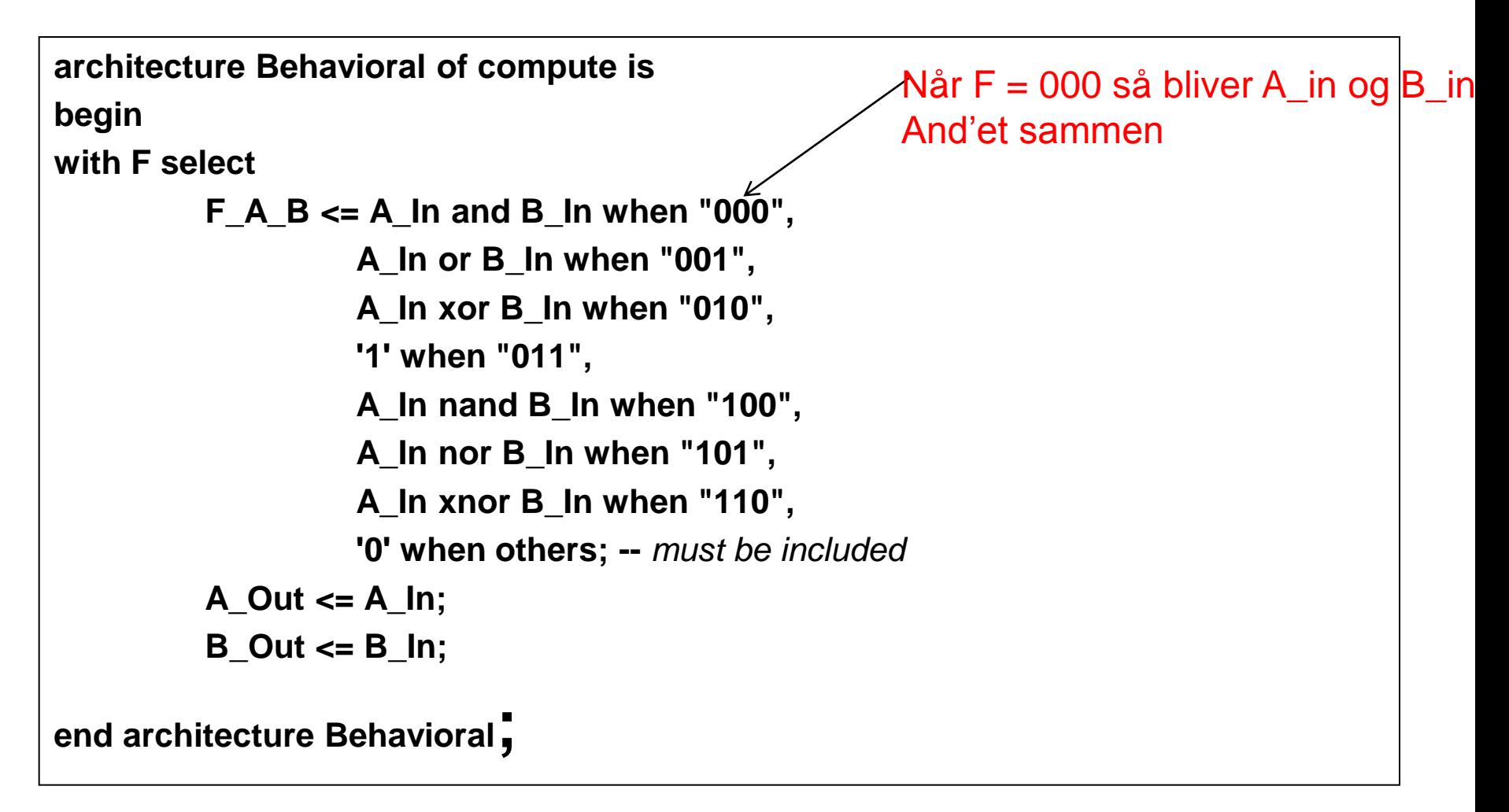

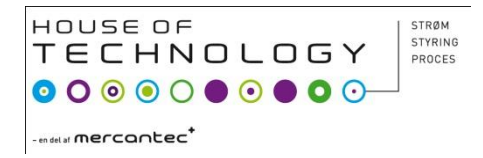

## Opgave

- VHDL "Compute" kode analyseres?
- Hvordan virker den?

## RS FF

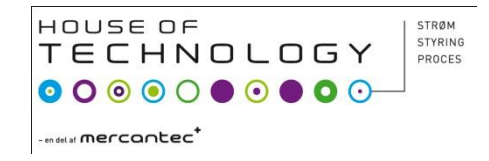

- -- Quartus II VHDL Template
- -- Configurable gate architecturelibrary ieee;use ieee.std\_logic\_1164.all;
- entity VHDL\_test is
- port (s,r : in std\_logic;
- q,nq : buffer std\_logic);
- end VHDL\_test;
- -- Three possible
- architecturesarchitecture dataflow of VHDL\_test is
- begin
- q<=r nor nq;
- nq<=s nor q;
- end dataflow;

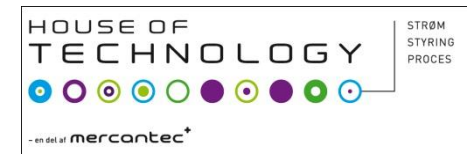

## Tæller op og ned

```
library IEEE;
use IEEE.std_logic_1164.all;
use IEEE.STD_LOGIC_ARITH.ALL;
use IEEE.STD_LOGIC_UNSIGNED.ALL;
entity up_down_counter is
port (clk, enable, up_down : in std_logic;
            synch_reset: in std_logic;
             Q: out std_logic_vector(7 downto 0));
end entity up_down_counter;
```
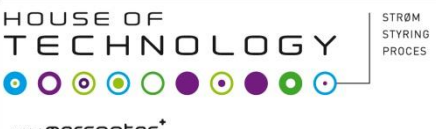

## Architecture counter

```
architecture counter_behavior of up_down_counter is
signal count:std_logic_vector(7 downto 0);
begin
process(clk, synch_reset) -- sensitivity list
            begin
            if(synch_reset='1') then count \le "00000000";
                       elsif (clk'event and clk='1') then
                                   if (enable='1') then 
                                               if (up_down='1') then count\le=count+"0000001";
                                                           else count<=count-"0000001";
                                               end if;
                                   end if;
           end if; 
           Q<=count;
            end process;
end architecture counter behavior;
```
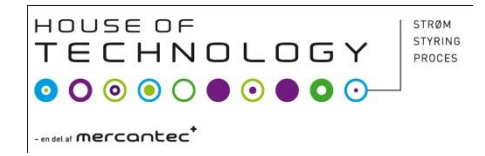

#### Opgave

• Analysere tælleren, hvordan virker den?